## COMP 204 A world of possibilities... and iPython Notebooks

Mathieu Blanchette

1 / 12

K ロ X x 何 X x モ X x モ X → 三 电 → の Q Q →

## Preparing for the final exam

Look at past exams on MyCourses (Content):

- ▶ COMP 204 Final exam Fall 2018 (Blanchette), with solutions
- ▶ COMP 204 Midterm exam Fall 2018 (Blanchette), with solutions
- ▶ COMP 204 Midterm exam Fall 2019 (Blanchette), with solutions
- ▶ COMP 204 Final exam Winter 2019 (Li), with solutions
- $\triangleright$  COMP 364 Midterm and final exams

Solutions to assignments on MyCourses (Content):

- $\triangleright$  Solutions to assignment 1-4 are posted
- $\triangleright$  Solutions to assignment 5 will be posted on Dec. 4

Past quizzes and their solutions

Additional practice material

#### Preparing for the final exam

Schedule of in-class review:

- $\blacktriangleright$  Nov 27: Midterm Fall 2019
- ▶ Nov 29: Final exam Fall 2018, Questions 1-15
- ▶ Dec 2: Final exam Fall 2018, Questions 16-22
- ▶ Dec 3: Final exam Winter 2019

IMPORTANT:

- $\blacktriangleright$  I will assume that you have tried to answer the questions ahead of the review session.
- $\blacktriangleright$  For programming questions, write your solution on paper, then write/test in Spyder.
- $\triangleright$  Come to review sessions with your questions.

#### Preparing for the final exam

Need extra help? My extended office hours (Trottier 3107)

- $\blacktriangleright$  Monday Nov 25: 12:30-3:00pm
- $\blacktriangleright$  Thursday Nov 28: 11:30-2:00pm
- $\blacktriangleright$  Monday Dec 2: 12:30-3:00pm
- $\blacktriangleright$  Tuesday Dec 3: 12:30-3:00pm
- $\blacktriangleright$  Thursday Dec 5: 11:30-2:00pm

TA's office hours:

- ▶ Octavia: Friday, 14:30-16:00, TR 3090
- $\triangleright$  Samy: Friday, 9:30-11:00, TR 3090
- ▶ Airin: Wednesday 14:00-15:30, TR 3090
- Elliot: Thursday  $11:00-12:30$ , TR 3090
- $\blacktriangleright$  Sandy: Tuesday 9:30-11:00, TR 3090

## A world of possibilities

Now that you know how to code in Python, you can do pretty much anything you want with a computer.

You have access to thousands of free, usually open-source Python modules that you can use in your own programs.

Today, we do two examples:

- $\blacktriangleright$  Speech recognition
- $\blacktriangleright$  Geographical data visualization

Disclaimer: I know very little about these two topics - and yet I was able to do cool things very quickly, simply by:

- $\triangleright$  Googling what I was trying to do
- $\blacktriangleright$  Installing new modules
- $\blacktriangleright$  Looking at examples online
- $\blacktriangleright$  A little bit of trial and error

# Speech recognition

Goal:

- $\triangleright$  You have an audio recording of a person speaking
- $\triangleright$  You want to convert sound to a string that corresponds to the word spoken

Approach:

- $\triangleright$  Do a google search for "speech recognition python", to find <https://pypi.org/project/SpeechRecognition/>
- $\blacktriangleright$  Identify that you need to install the Speech Recognition package
	- ▶ From Anaconda Navigator, Environment, Base (root), open terminal, type "conda install SpeechRecognition"
- $\blacktriangleright$  Look at page, identify that what you want to do is called "transcription of an audio file"
- $\blacktriangleright$  Find this example of code: [https://github.com/Uberi/speech\\_recognition/blob/](https://github.com/Uberi/speech_recognition/blob/master/examples/write_audio.py) [master/examples/write\\_audio.py](https://github.com/Uberi/speech_recognition/blob/master/examples/write_audio.py)
- $\blacktriangleright$  adapt code to your own needs

 $\mathbf{A} \oplus \mathbf{B} \rightarrow \mathbf{A} \oplus \mathbf{B} \rightarrow \mathbf{A} \oplus \mathbf{B} \rightarrow \mathbf{A} \oplus \mathbf{B} \rightarrow \mathbf{B} \oplus \mathbf{A} \oplus \mathbf{B} \oplus \mathbf{A} \oplus \mathbf{B} \oplus \mathbf{A} \oplus \mathbf{B} \oplus \mathbf{A} \oplus \mathbf{B} \oplus \mathbf{A} \oplus \mathbf{B} \oplus \mathbf{A} \oplus \mathbf{B} \oplus \mathbf{A} \oplus \mathbf{B} \oplus \mathbf{A} \oplus \mathbf{B} \opl$ 

## Speech recognition

```
1 import speech_recognition as sr
\mathfrak{D}3 r = sr. Recognizer ()
4 with sr. Audio File ("test1. wav") as source:
5 audio1 = r. record (source) \# read test1. wav
6
\overline{7} with sr. Audio File ("test2. wav" ) as source:
8 audio 2 = r. record (source) # read test 2. wav
9
10 \# recognize speech using Google Speech Recognition
11 trv:
12 print ("Google Speech Recognition thinks you said: ")
13 print (r. recognize_google (audio1))
14 # hello my name is Matthew
15
16 print (r \cdot \text{recognize\_google}(\text{audio2}))17 \# the man who passes the sentence should swing the sword
18 except sr. UnknownValueError:
19 print ("Google Speech Recognition could not understand
      audio")
20 except sr. Request Error as e:
21 print ("Could not request results from Google Speech
      Recognition service: \{0\}" format(e))
```
#### iPython Jupyter Notebooks

An iPython Jupyer Notebook is a document that can contain text, images, and Python code (aka markdown document).

Very useful in data science, where one needs to follow a sequence a step to analyze some data, produce some plots along the way, and write text to explain what they are doing.

To start a Jupyter Notebook, Open the Anaconda-Navigator, click on Jupyter Notebook.

8 / 12

 $\mathbf{A} \equiv \mathbf{A} + \mathbf{A} + \mathbf{B} + \mathbf{A} + \mathbf{B} + \mathbf{A} + \mathbf{B} + \mathbf{A}$ 

This opens a web browser where you can write code and accompanying text.

#### iPython Jupyter Notebooks

Example live...

## Visualize geographical data

Goal: Display data onto geographical map Examples:

- $\blacktriangleright$  Birth rate by country, color-coded
- $\triangleright$  Biodiversity at specific locations in the world
- $\blacktriangleright$  Unemployment rate per state

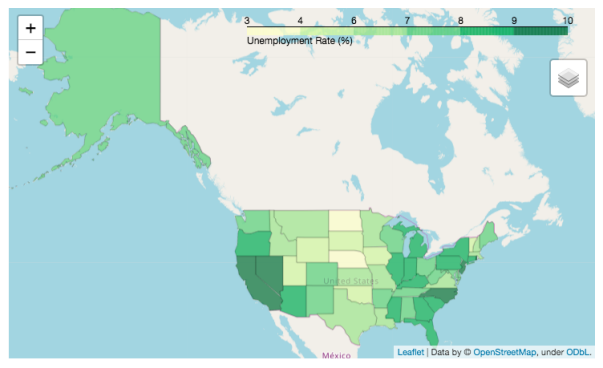

## Visualize geographical data

Google: "data visualization on geographical maps in python" Find: Many packages, including folium.

- $\blacktriangleright$  conda install folium
- $\blacktriangleright$  Look at examples of code and results at [https://python-visualization.github.io/folium/](https://python-visualization.github.io/folium/quickstart.html) [quickstart.html](https://python-visualization.github.io/folium/quickstart.html)

11 / 12

K ロ ▶ K 個 ▶ K 글 ▶ K 글 ▶ │ 글 │ ◆) Q (◇

 $\blacktriangleright$  Find what matches what you want to do

#### Example: Last year's COMP 204 HW5

See [http://www.cs.mcgill.ca/~blanchem/204/Slides/33/](http://www.cs.mcgill.ca/~blanchem/204/Slides/33/Hw5_solution.ipynb) [Hw5\\_solution.ipynb](http://www.cs.mcgill.ca/~blanchem/204/Slides/33/Hw5_solution.ipynb)